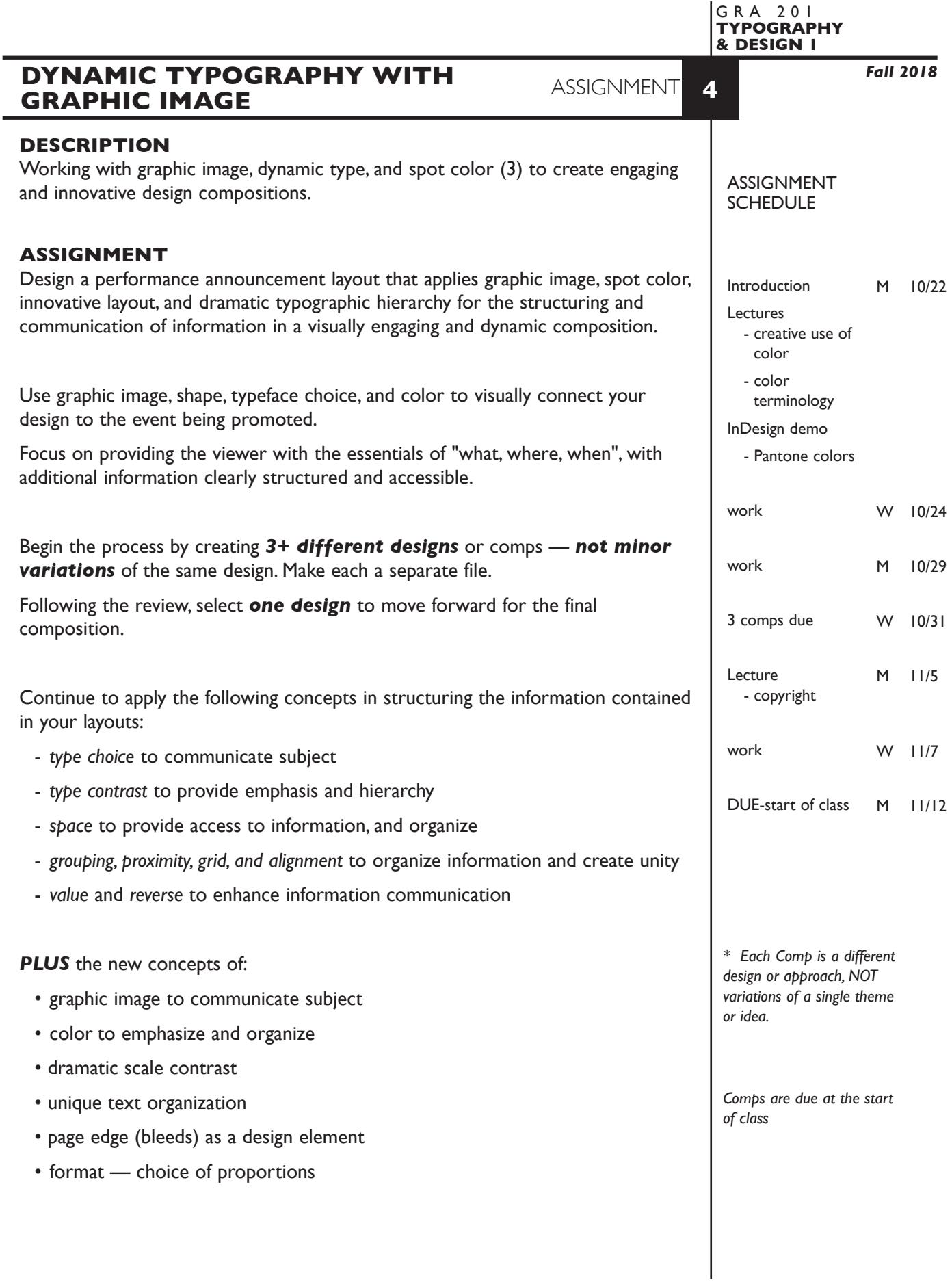

1

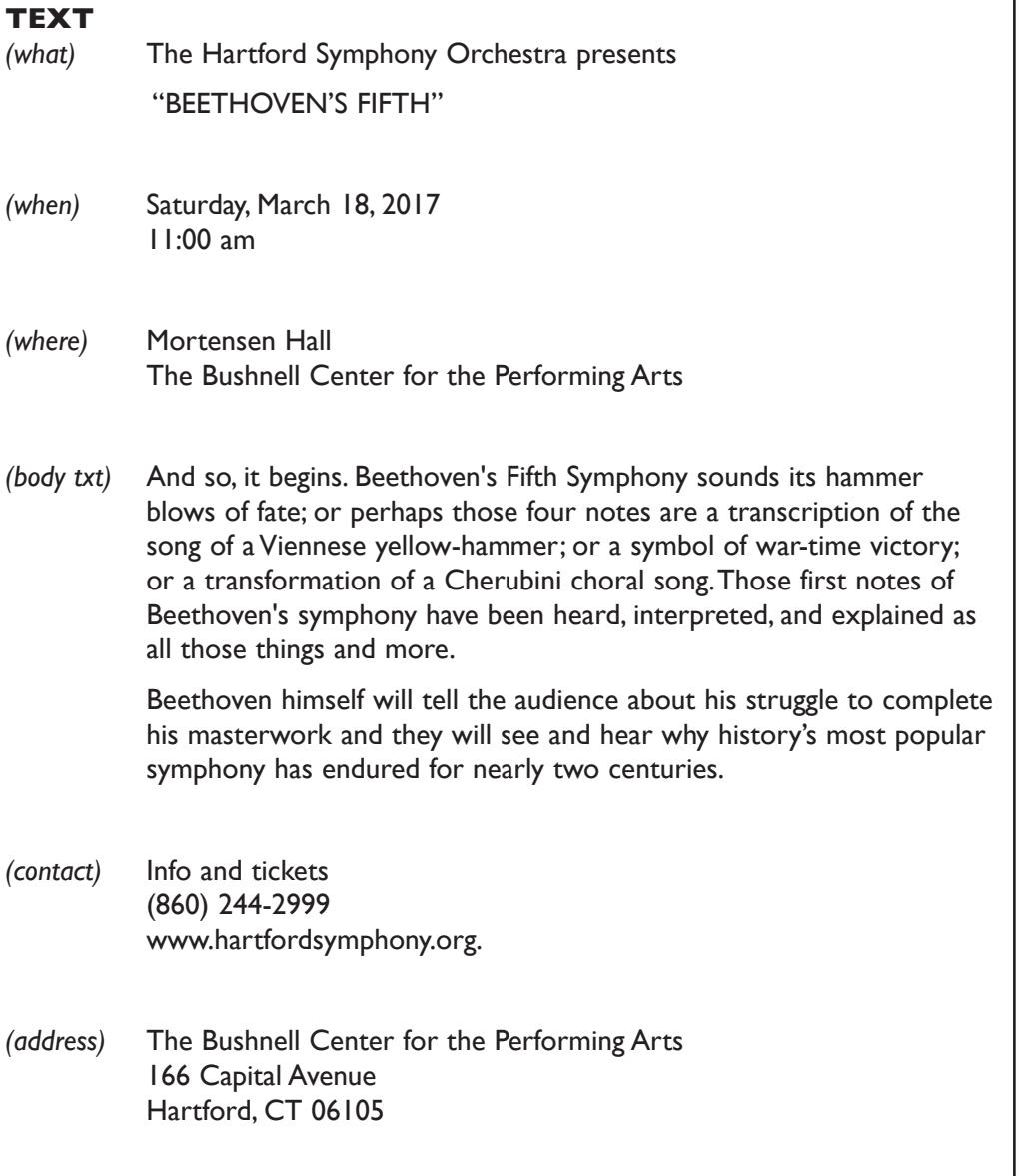

NOTES

# **SPECIFICATIONS**

*FORMAT*

This is a composition or arrangement of elements within a *specific a page format* of 10"x10" to 10"x16" (vertical or horizontal), any proportions.

## *DOCUMENT*

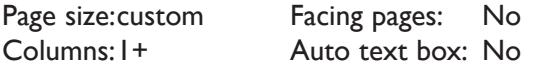

Margins: custom Guides: As needed

# *DESIGN & TECH:*

- Three *Pantone Solid Coated* spot colors black plus two other colors. No CMYK. Color of imported (Illustrator) graphics must match the Pantone spot colors used in InDesign. *No* transparency.
- Multiple solid values (percentages) of black and your chosen colors are OK.
- Image(s) simple or complex graphic illustrations relating to content. *No* photos or raster images. *All* graphics are created in Illustrator, and *imported* into InDesign.
- Placed graphics are *embedded*, not linked.
- All text composed in InDesign, though you can import text as a graphic from Illustrator. No raster text.
- Use as few text boxes as possible, but as many as you need. Within a text box, format your typography using paragraph and character palettes using proper techniques covered during the semester:
	- *Alignment* for left, right, and center justification.
	- Proper *line breaks* to control how a line breaks with a paragraph.
	- Proper paragraph *returns* to define a new paragraph.
	- *Space After* to control vertical position of a text group or paragraph. Don't use multiple returns to vertically position text.
	- Left/right paragraph *indents* in combination with left/right/center alignment to control left to right position of text.
	- *Leading* to control the vertical spacing of text in a group or paragraph. Make sure you use absolute/fixed leading — *don't* use auto leading.
	- *Tracking* for body text as needed for copyfitting, and to space out a line of text. Don't use spacebar.
	- *Kerning* to adjust awkward headline letter pair space as needed.
- Bleeds o.k. all sides.
- Use and retain guides.
- If margins are set, make sure you use them. If not, remove them.
- Create a *new file* for each of the 3 initial compositions.
- Add new pages to the appropriate InDesign document for each variation of a design, or use duplicate spread.

### **PRESENTATION**

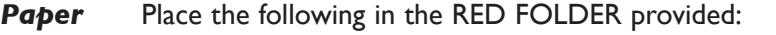

- *Process All* sketches, lasers of preliminary and revised designs, and references Organized on *left* side of folder.
- *Final* Laser or inkjet prints (2 sets) at 100% scale of the final design Centered *with* crop marks, on 17"x 11" paper One folded in half and organized on *right* side of folder One *trimmed* and *flush mounted* on 10"x10" to 10"x16" board

### *Digital*

Create a PROJECT folder and include the following items:

- Three InDesign document files of the three initial comps - a, b, c.

 Include all comps and working variations of as other pages in the appropriate document file

- One final InDesign document file containing your FINAL DESIGN fnl.
- A PDF file of the FINAL DESIGN. *WITHOUT* crop marks
- A folder containing a copy of any imported graphics (.ai files) used in your design, plus reference image(s).
- Title PROJECT folder: ASN4-your last name • Title the INDESIGN files: ASN4a-your initials.indd ASN4b-your initials.indd ASN4c-your initials.indd ASN4fnl-your initials.indd • Title the PDF file: ASN4-your initials.pdf
- Title the IMAGES folder: IMAGES-your initials

 Place your project folder in the **Assignment 4** folder, in the **KLEMA-TypeDesign1** class folder on the **GraphicsServer.**

## **EVALUATION**

- *10 Process* ongoing progress (milestones), quantity/quality of comprehensives, revisions and refinement to finished design.
- *50 Concept/design/composition* visual impact and interest (creative visual solution); effectiveness of composition and information hierarchy; follows visual guidelines and contains correct information.
- *20 Technical* document construction and quality of execution (InDesign techniques); follows specifications.
- *20 Presentation* paper and electronic.
- *-10 Deadline* (deduction for not meeting deadline).

**NOTES** 

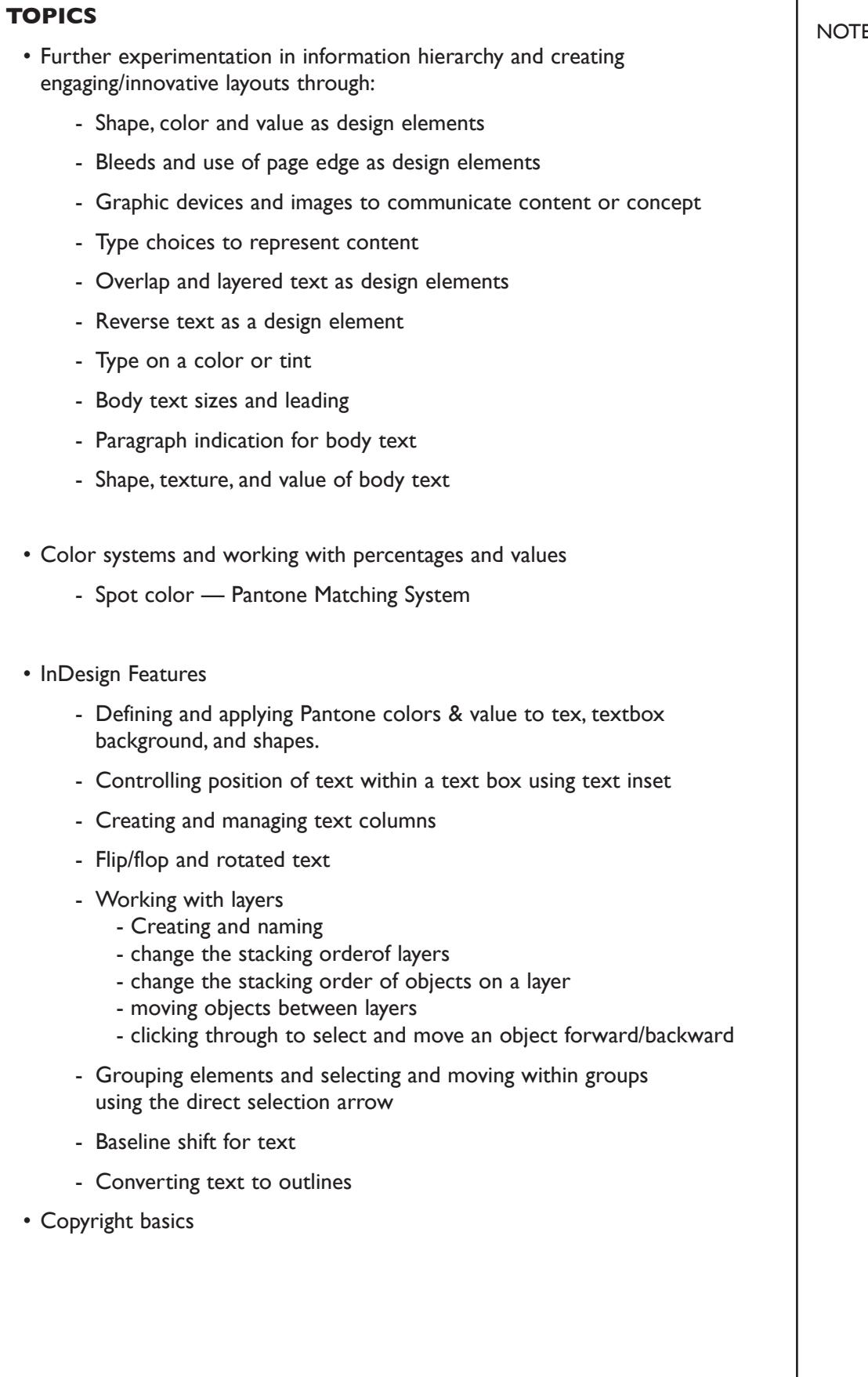

ES

 $\overline{\phantom{a}}$ 

## **PROCEDURES**

#### RESEARCH

- Research possible type combinations, layout/compositions based on groupings and space, overlapping text, shapes, bleeds, color, and value, etc.
- Research possible graphic images to communicate subject
- Establish the necessary information hierarchy.
- Use the thumbnail/sketch process to explore visual solutions.

### CREATE YOUR DOCUMENT

- Setup document according to specs for your desired composition.
- Establish a simple grid (guides) to use as an alignment guide.
- Typeset and position type use a single text box *where* applicable. Within the text box, format the structure of your typography using the Paragraph palette for:
	- alignment drop caps left/right indents
	- first line indents space after a para
- Use Show Hidden Characters to check formatting.
- Define and apply *Pantone Solid Coated* spot colors and percentages.
- Employ the use of color, value, reverse, and shapes to enhance layout.
- Create a *new file* for each *new design comp* and repeat process.
- Add a *new page* for each *variation* of a design, or use *duplicate spread*.

#### PROOF/REFINEMENT

- Print, proof, and correct. Print at 100% scale color print on 11"x17" paper.
- Review 3 comps with instructor laser prints.
- Choose one comp to produce as final design and establish new document.
- Refine design as needed.
- Print 100% scale color print on 11"x17" paper.

#### SAVE

- Save your artwork to your hard drive and filespace (server).
- Make a backup copy to flash drive or other media
- NO EXCUSES for lost files.

## FINAL OUTPUT & PRESENTATION

- Assemble final prints as required.
- Assemble process as required.
- Assemble files as required

**NOTES** 

6